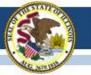

#### **ISBE-ISA**

#### ISBE-Teach Walkthrough

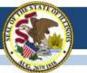

#### System Components

| ISBE Teach | Administrators:<br>Manage districts, schools, classes,<br>students and users |
|------------|------------------------------------------------------------------------------|
| ISBE Learn | Students:                                                                    |
|            | Take online tests                                                            |

#### Users

#### Organization Administrators Test Administrators

Note: New this year, the Org Admin role includes Test Administrator functions, so only one account is needed.

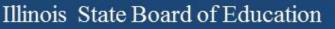

# Dashboard: Org Admin

#### (District Level)

| <b>OISBE</b>                        | ISBE TEACH                |                                |                |       |    | <u>ع</u> ~        |
|-------------------------------------|---------------------------|--------------------------------|----------------|-------|----|-------------------|
| Dashboard                           | ISBE UAT Dis              | strict A Org A                 | dmin           |       |    | UAT DISTRICT A    |
| Schools<br>Construction<br>Students | Dashboard 🤅               | )                              |                |       |    | $\checkmark \Phi$ |
| <b>D</b><br>Users                   | 益                         | Ð                              | යි             | Đ     | පී |                   |
| Tests                               | 3                         | Schools                        | 32             | Users | 76 | Students          |
| (?)<br>Help                         | To manage students, class | es, and tests please press the | e button below |       |    |                   |

- Summary count of schools, users, and students in the district
- Link to the ISBE Management tool

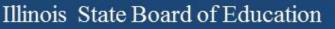

### Dashboard: Org Admin (School Level)

| <b>OISBE</b> | ISBE TEACH                  |                               |                |          |    | ٤~                  |
|--------------|-----------------------------|-------------------------------|----------------|----------|----|---------------------|
| Dashboard    | School Org A                | dmin                          |                |          |    | ISBE School Demo    |
| Students     | Dashboard ⑦                 |                               |                |          |    | $\checkmark \oplus$ |
| Tests        | 2                           | •                             | <del>ک</del>   |          |    |                     |
| ?            | 3                           | Users                         | 28             | Students | 83 | Assigned Tests      |
| Help         | To manage students, classes | s, and tests please press the | e button below |          |    |                     |

- Summary count of users, students, and test assignments at the school
- Link to the ISBE Management tool

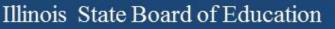

#### Dashboard: Test Admin

| <b>OISBE</b>      | ISBE TEACH      |             |     | <u>گ</u> ~     |  |  |
|-------------------|-----------------|-------------|-----|----------------|--|--|
| Dashboard         | ISBE Test Admin | BT School   |     |                |  |  |
| Students<br>Tests | Dashboard ⑦     | Dashboard ⑦ |     |                |  |  |
| ?<br>Help         | <u>2</u>        |             | Ţ   |                |  |  |
|                   | 79              | Students    | 266 | Assigned Tests |  |  |

 Summary count of students and test assignments to which the test administrator has access

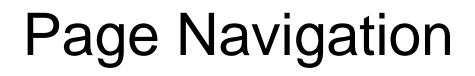

| <b>OISBE</b>      | ISBE TEACH            |              |               |           |       |                        | <u>گ</u> ~  |
|-------------------|-----------------------|--------------|---------------|-----------|-------|------------------------|-------------|
| Dashboard         | BT Schoo              | l Students   | Page Name     |           | Org   | anization Name         | BT District |
| ff<br>Schools     | + Adid Single Student | Page Buttons |               |           |       |                        |             |
| දුදුය<br>Students | BT School •           | All Students | · Org         | Filters   |       | (50)                   |             |
| Users             | State identifier      | First name   | e Middle name | Last name | Grade | Operations             | rch Q       |
| Tests             | 3259561545218         | Jennifer     | Lee           | Freeman   | 9     | Generate access code 🔹 |             |

- **Page Name** Displays the name of the page.
- **Organization Name** Displays the name of the highest organization (State, District, School) to which a user is assigned. If you belong to multiple orgs of that same level, this field will show a drop down filter.
- **Org Filters –** Use the drop down filters to select the District, School, Class information displayed in the table. The filters shown will vary based on your organization permission level
- **Page Buttons –** Select buttons to initiate the described action.
- **Operations –** Select from the buttons on each row to take action on a specific user, student or assignment.
- Search List; Sortable Columns; Page Navigation

## Schools Page

| <b>OISBE</b> | ISBE TEACH              |                |       |            |          |            | ٤~     |
|--------------|-------------------------|----------------|-------|------------|----------|------------|--------|
| Dashboard    | Show 10 - entri         | es             |       |            |          | UAT DISTR  | RICT A |
| අප           | School ID               | School         | Code  | Classrooms | Users    | Students   |        |
| Students     | 15                      | UAT School A.1 | UATA1 | 4          | 22       | <u>61</u>  |        |
| දු           | 16                      | UAT School A.2 | UATA2 | 3          | <u>3</u> | <u>15</u>  |        |
| Users        | Showing 1 to 2 of 2 ent | ries           |       |            |          | Previous 1 | Next   |

- List of all the schools in the district
- The Schools page is only visible to Org Admins with District permissions

#### **Users** Page

| ISBE          | ISBE TEACH                    |                                 |                            | ł              |
|---------------|-------------------------------|---------------------------------|----------------------------|----------------|
| shboard       | UAT DISTRICT A Us             | ers                             |                            | UAT DISTRICT A |
| fair<br>hools | - Select School               |                                 |                            |                |
| ۲<br>tudents  | Assign to Class Upload Users  |                                 |                            |                |
| م             | Show 25 • entries             |                                 |                            | Search Q       |
| Jsers         | Full name                     | E-mail                          | Role                       | Operations     |
| Ĩ             | ISBE UAT District A Org Admin | uat_district7_admin@example.com | organization administrator | edit           |
| ?             | ISBE UAT District A Org Admin | uat_district8_admin@example.com | organization administrator | edit           |
| Help          | ISBE UAT District A Org Admin | uat_district1_admin@example.com | organization administrator | edit           |

- List of users for a district or school
- District-level Org Admins can view / edit district and school users
- School-level Org Admins can view / edit school users only

### Edit Users

| <b>OISBE</b>   | ISBE TEACH                                                                                                    |
|----------------|----------------------------------------------------------------------------------------------------|
| Dashboard      | ISBE Test Admin                                                                                                    |
| fff<br>Schools | View Edit Administer classes                                                                                                    |
| 嵤              | Account Organization                                                                                                    |
| Students       | E-mail address *                                                                                                    |
| දු             | isbe_testAicha2_admin@example.com                                                                                                    |
| Users<br>Tests | A valid e-mail address. All e-mails from the system will be sent to this address. The e-i<br>password or wish to receive certain news or notifications by e-mail.<br><b>Password</b><br>Password compliance: |
| (?)<br>Help    | Confirm password                                                                                                    |
|                | To change the current user password, enter the new password in both fields.                                                                                                    |
|                | Passwords must meet the following requirements:                                                                                                    |
|                | <ul><li>Password cannot match 3 past passwords.</li><li>Password must not contain their username.</li></ul>                                                                                                  |

• Password must have at least 5 character(s).

#### Status

Org Admins can:

- Change a user's name, email address, and password
- Change a user's role
- Change a user's account status

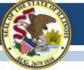

## Assign Test Admins to Classes

| ©ISBE           | ISBE TE     | ACH                         |                             |                            |                     | ۹v               |                                              |
|-----------------|-------------|-----------------------------|-----------------------------|----------------------------|---------------------|------------------|----------------------------------------------|
| Dashboard       | BT S        | chool Users                 |                             | 0                          | rganization Name BT | District         |                                              |
| film<br>Schools | BT Schoo    |                             |                             |                            |                     |                  |                                              |
| 8               | Assign to a | Class Upload Users          |                             |                            |                     |                  |                                              |
| Studearts       | Show 25     | <ul> <li>entries</li> </ul> |                             |                            | Search              | <b>OISBE</b>     | SBE TEACH                                    |
| Users           |             | Full name                   | E-mail                      | Role                       | Operations          | ①                |                                              |
| Tests           |             | ab School Org Admin         | ab_school_admin@example.com | organization administrator | eft                 | Daskboard        | BT School Users                              |
| (?)             |             | ISBE School org admin       | new_user1@example.com       | organization administrator | eft                 | file<br>Solooola | BT School •                                  |
| Help            |             | ISBE Test Admin             | new_user@example.com        | test administrator         | edit View Classes   | æ                |                                              |
|                 |             |                             |                             |                            |                     | Sadants          | Select classes to assign the following user: |
|                 |             |                             |                             |                            |                     | ٩                | ISBE Test Admin                              |

ľ

 $\bigcirc$ 

Eelp

 Improvements to make it easier for Org Admins to view a Test Administrator's class assignments

| BT School            | chool Users                                                 |
|----------------------|-------------------------------------------------------------|
| Select c<br>ISBE Tes | lasses to assign the following user:<br>#Admin<br>• entries |
| -                    | Class name                                                  |
| Grade 5              |                                                             |
| 8                    | Alcha QA Class                                              |
|                      | Aicha QA Claos                                              |
| 8                    | Class GFQ                                                   |
| •                    | GR 5                                                        |
| 0                    | Lynn Class                                                  |
| Grade 8              |                                                             |
| 0                    | Aicha Class                                                 |
|                      | Class GKS                                                   |
| 0                    | Class H05                                                   |
|                      | Class KWV                                                   |
|                      |                                                             |

## **Students Page**

| DISBE                | ISBE TEACH                         |                         |             |                     |            |                                 |           |
|----------------------|------------------------------------|-------------------------|-------------|---------------------|------------|---------------------------------|-----------|
| B<br>aboard<br>mools | Aicha Scho<br>• Add Single Student | ol Students             | 5           |                     |            |                                 | a Distrio |
| B<br>lents           | Aicha School • All Stud            |                         | •           |                     |            | Sear                            | ch Q      |
| s<br>J               | State identifier                   | First name<br>Sebastian | Middle name | Last name<br>Trevis | Grade<br>8 | Operations Generate access code |           |
| ts                   | 147960                             | Aicha                   |             | Bellani             | 8          | Generate access code 🔹          |           |
| )<br>hp              | <u>147961</u>                      | Anais                   |             | Bellagio            | 8          | Generate access code 🔹          |           |

- Test Admins have access to students in their classes
- Org Admins now have access to all students in all classes within their permitted organization

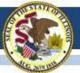

## Test Page - Overview

| <b>OISBE</b>   | ISBE TEACH                                         |       |         |                       | <u>گ</u> ~            |
|----------------|----------------------------------------------------|-------|---------|-----------------------|-----------------------|
| Dashboard      | Tests                                              |       |         |                       | BT District           |
| fff<br>Schools | Tests Overview Test Assignments                    |       |         |                       |                       |
| 8<br>Students  | BT School • Aicha Class 1 - Grade 9 - AB123 (14) • |       |         |                       |                       |
| දු             |                                                    |       |         |                       | Search Q              |
| Users          | Test Name                                          | Grade | Subject | Number of Assignments | Operations            |
| E              | Demo - Illinois Science Assessment - Grade 8       | 8     | Science | 4                     | Generate Access Codes |
| Tests          |                                                    |       |         |                       |                       |

 Org Admins and Test Admins can generate test access codes for the class

| Test Name: Grade 2 Publishing Check |            |             |  |  |  |
|-------------------------------------|------------|-------------|--|--|--|
| Last Name, First Name               | Student ID | Access Code |  |  |  |
| Rostered, Student                   | 1001       | HCSMDEBHVJ  |  |  |  |
| Rostered, Student                   | 1012       | DIGFKSXZDP  |  |  |  |
| Rostered, Student                   | 1017       | FGIPNSOCWX  |  |  |  |
| Rostered, Student                   | 1019       | HIUOJYPYEA  |  |  |  |

Class Name: GR 2 Default - Grade 2 - GR2

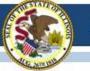

## Test Page - Assignments

| <b>OISBE</b>                  | ISBE TEACH                                              |                          |             | ۵~                              |
|-------------------------------|---------------------------------------------------------|--------------------------|-------------|---------------------------------|
| Dashboard                     | Tests Overview Test Assignments                         |                          |             | UAT DISTRICT A                  |
| Schools<br>Chools<br>Students | UAT School A.1 • GR 2 Default - Grade 2 - GR2 (45)      |                          |             | Search                          |
| <b>U</b> sers                 | Test Name                                               | Student                  | Test Status | Operations                      |
| e                             | Grade 2 Publishing Check<br>Grade 2 Science             | Student Rostered<br>1001 | Scheduled   | Reset Student Login Cancel Test |
| Tests                         | Grade 2 Test - ISBE-121 - Non-Secure<br>Grade 2 Science | Student Rostered<br>1011 | Scheduled   | Reset Student Login Cancel Test |
| Help                          | Grade 2 Publishing Check                                | Student Rostered         | Scheduled   | Reset Student Login Cancel Test |

- Users can view the student's test status, and can perform operations on a student's test.
- The Reset Student Login and Cancel Test operations are only available to Organization Admins. Test Admins do not have permissions to these operations